Bedienungsanleitung PowerSwitch 2 Software-Version >= 1.15

==============================================================================

Merkmale:

- bis zu 12 bistabile Relais bis 20A
- kein Haltestrom erforderlich
- 1x DMX-In mit schaltbarer Terminierung
- Profibus-DP (mit schaltbarer Terminierung und Trennung des OUT-Zweigs)
- Potentialtrennung an allen Schnittstellen
- Strommessung mit externen Sensoren des ABB-Systems
- Stromüberwachung und Abschaltung, programmierbar
- Temperaturmessung und -überwachung
- Bedienung über dreistellige 7-Segment-Anzeige, 2 Tasten, LSS Standard

==============================================================================

- einstellbare Abschaltzeit für Display/LEDs (Screensaver)
- RDM nach ANSI 1.20 (2010) und 1.37-1

Bedienelemente auf der Bedienplatine

Display:

3-stellige 7-Segment-Anzeige, grün

Taste "CHANGE":

steppt durch Parameter oder Parameterwerte

Taste "SET/PROG":

Parameter ändern, speichern,

- LED "PWR" (blau):
	- Ein Betrieb, normal<br>Aus Betriebsspannung Betriebsspannung oder genereller Defekt

LED "DMX" (gelb):

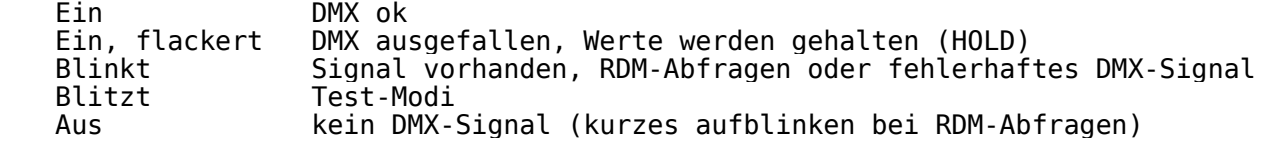

LED "Profibus" (gelb):

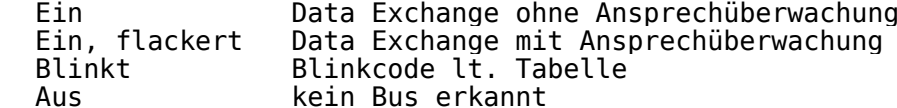

LED "Profibus" (grün): Ein Data Exchange (Hardwaremeldung) Aus kein Data Exchange (Hardwaremeldung)

- 1 -

Sonderfälle:

 -------------- PWR leuchtet, sonst keine Reaktion am Gerät: Betriebsspannung vorhanden, aber CPU nicht programmiert oder defektDMX + Profibus (gelb) blitzen gleichzeitig, sonst keine Reaktion am Gerät: CPU defekt (Taktversorgung)

Außerdem gibt es noch eine interne SMD-LED, die das Vorhandensein der 24VEingangsspannung anzeigt.:

Display-Anzeigen nach dem Einschalten

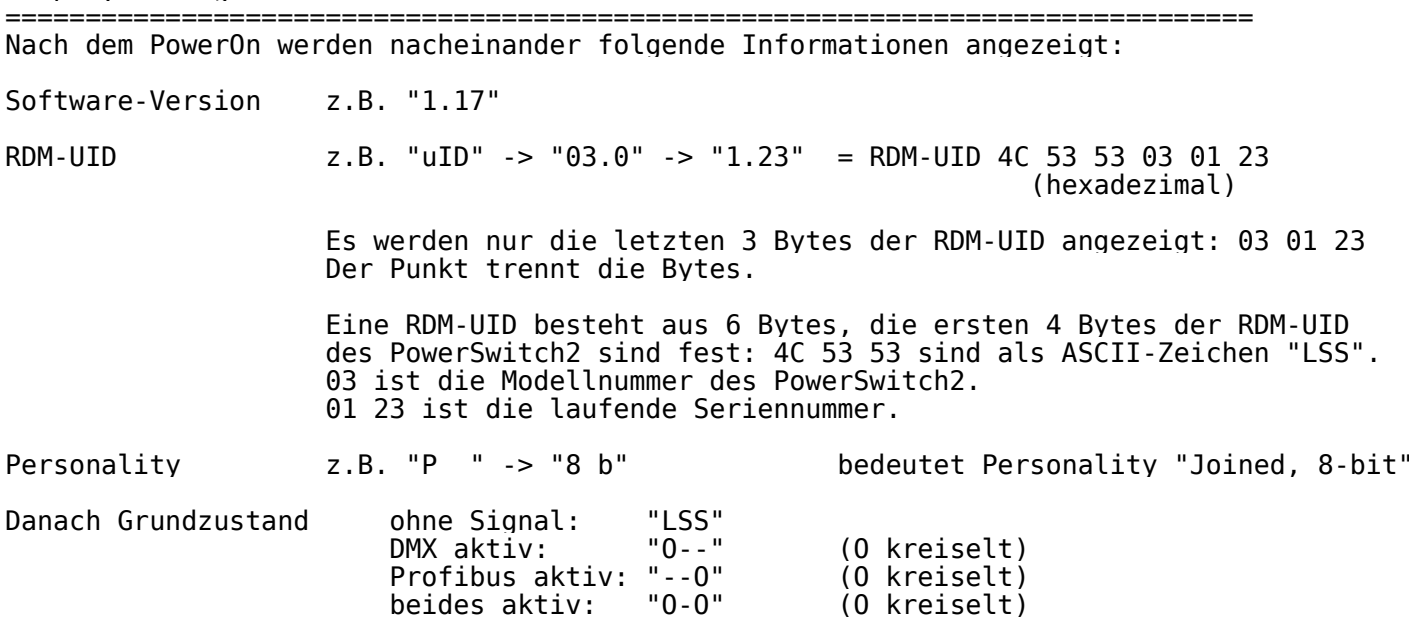

#### Kanäle und Personalities

==============================================================================

Der PowerSwitch2 kann per Servicemenü n=1...12 Relais konfiguriert werden,je nach hardwareseitige Bestückung. Default ist Vollbestückung.

Das Gerät unterstützt 2 vom Anwender im Menü und über RDM umschaltbareGrundeinstellungen, im RDM-Jargon auch "Personalities" genannt:

Personality "Joined, 8bit":1 DMX-Startadresse, <n> Relais fortlaufend adressiert, jedes Relais 8bit.

Personality "Single": <n> DMX-Startadressen, <n> Relais frei adressierbar.In 1-Relais-Konfiguration gibt es kein "Single"-Personality!

Hinweis: Beim Umschalten von "Single" auf "Joined, 8bit" wird die Adresse des 1.Relais als Start verwendet und alle weiteren fortlaufend hochgezählt!Adressen, die 512 überschreiten, werden auf 0 gesetzt, also aus!

#### Bedienung

==============================================================================

Grundzustand------------

Display: ohne Signal: "LSS" (HOLD=aus) oder "o--" (HOLD=ein)<br>DMX aktiv: "O--" (O kreiselt) DMX aktiv: "O--" (O kreiselt) Profibus aktiv: "--O" (O kreiselt) beides aktiv: "O-O" (O kreiselt)

Fehleranzeigen<br>Temperatur: "ERR" - "txx" Temperatur über Warn- oder Abschaltschwelle.Fehler geht von selbst weg, sobald Temperaturwarnschwelle unterschritten.

## Überstromabschaltung:

"ERR" - "oLd" (Error Overload) Maximalstrom überschritten. Fehler muss mit Taste "SET" quittiert werden! Anzeigen und Ändern von Parametern

------------------------------------------------------------------------------ Die Auswahl der Parameter zum Ändern oder Anzeigen geschieht mit Taste "CHANGE".Hat man alle Parameter durchgesteppt, landet man wieder im Grundzustand. Es gibt viele Parameter, die in bestimmten Konfigurationen nicht sichtbar sind,sondern übersprungen werden. Siehe dazu die Tabelle unten.

Bei veränderbaren Parametern wechselt im 1s-Takt die Anzeige des Parameternamensund des aktuellen Wertes, z.B.:

"Adr" -> " 1." -> "Adr" -> " 1." ... DMX-Startadresse

Bei Nur-Anzeige-Parametern bleibt der aktuelle Wert im Display stehen, z.B.: $"$  +  $"$  ->  $"$ 24.5" Temperatur

Der Parametername ist immer ein Text, der Wert kann ein Text oder eine Zahl sein. Beim Wert ist IMMER ein Punkt in der Anzeige zu sehen.

Wenn man nichts weiter betätigt, wird nach 10s immer der Grundzustand wieder hergestellt (es gibt allerdings Parameter mit einer verlängerten Beobachtungsdauer, diese ist 10min,siehe Tabelle).Alle nicht programmierten Änderungen gehen dann verloren.

Ein Parameter wird geändert oder umgeschaltet, indem man die Taste "SET" mindestens 3s festhält, bis die Anzeige aufhört zu flackern.

Dann ist man im Parameteränderungs-Modus und kann mit "CHANGE" den Wert ändern.

 Es gibt Parameter, bei denen man nur durch wenige Einstellungen durchschalten kann, aber auch solche, die bis 512 zählen, z.B. DMX-Adressen. Dazu kann man "CHANGE" festhalten um einen Schnelldurchlauf zu erreichen.Ist man am Ziel, wird der neue Wert programmiert, indem man wiederum die Taste "SET" mindestens 3s festhält, bis die Anzeige aufhört zu flackern.

Dann kann man entweder mit "CHANGE" bis zum Grundzustand durchsteppen oder einfach die 10s abwarten.

# Liste aller Parameter

 ------------------------------------------------------------------------------Die Liste gilt für eine Konfiguration mit <n> Relais.

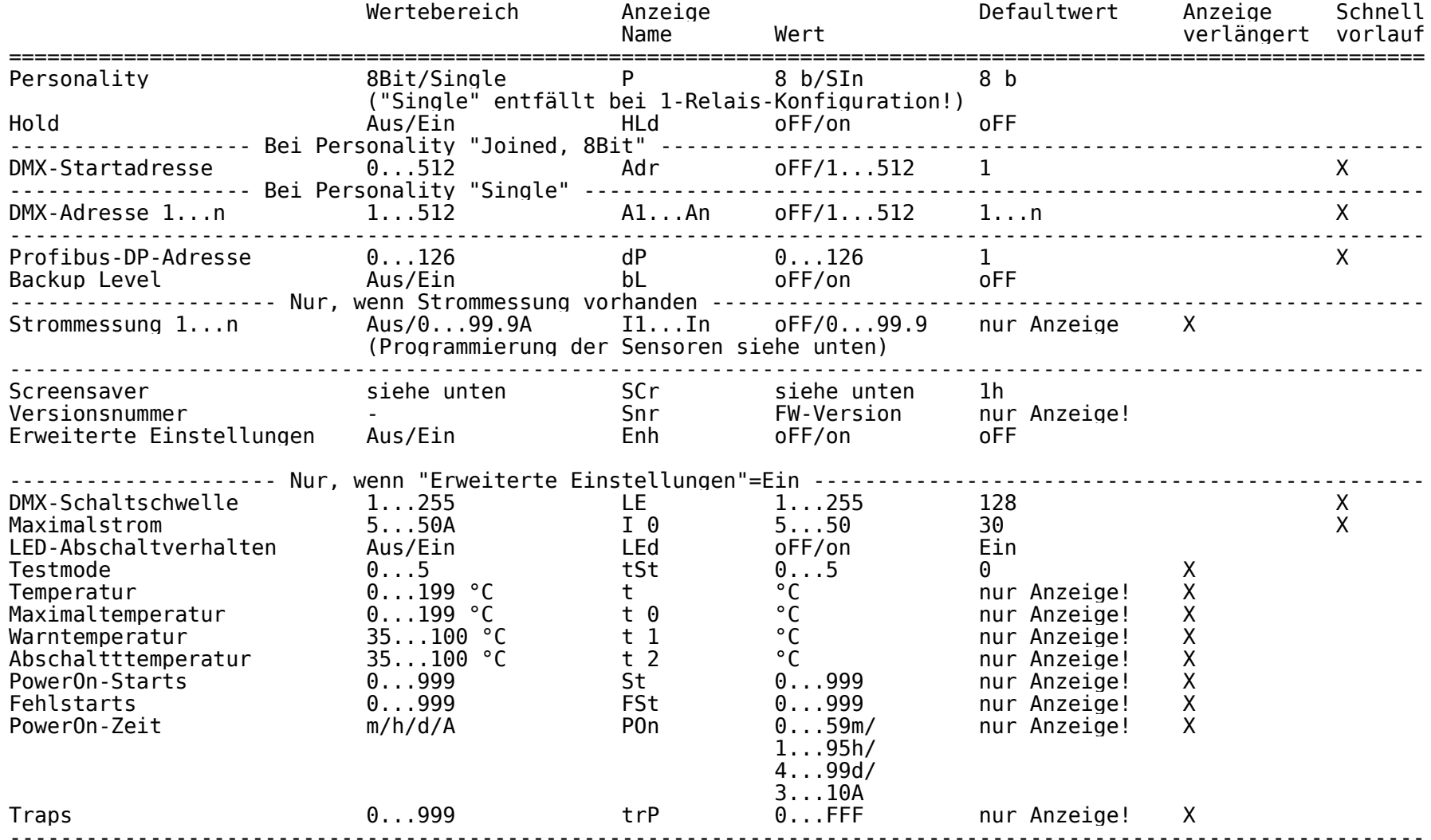

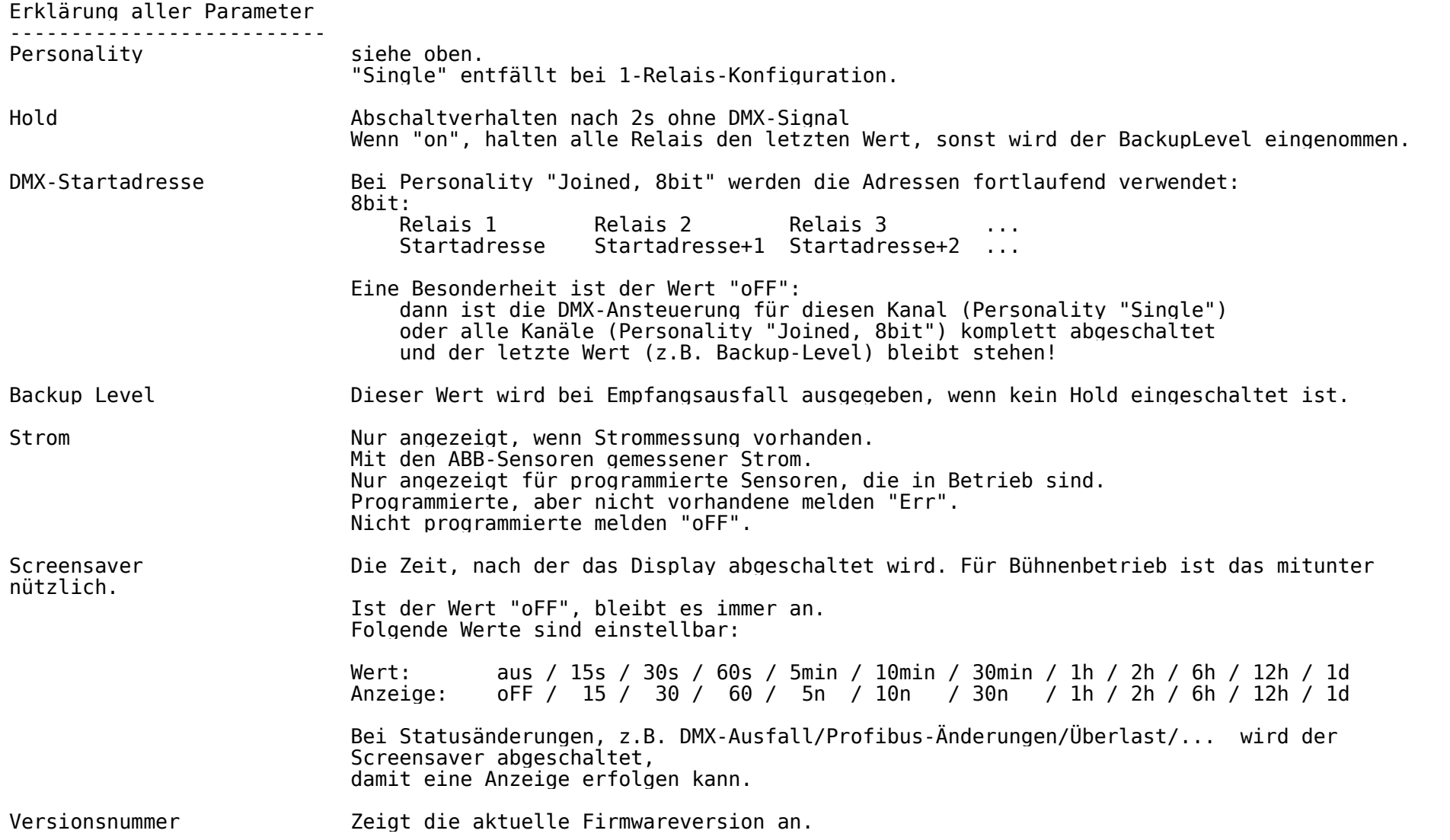

 $\overline{\bullet}$ 

 $\overline{\bullet}$ 

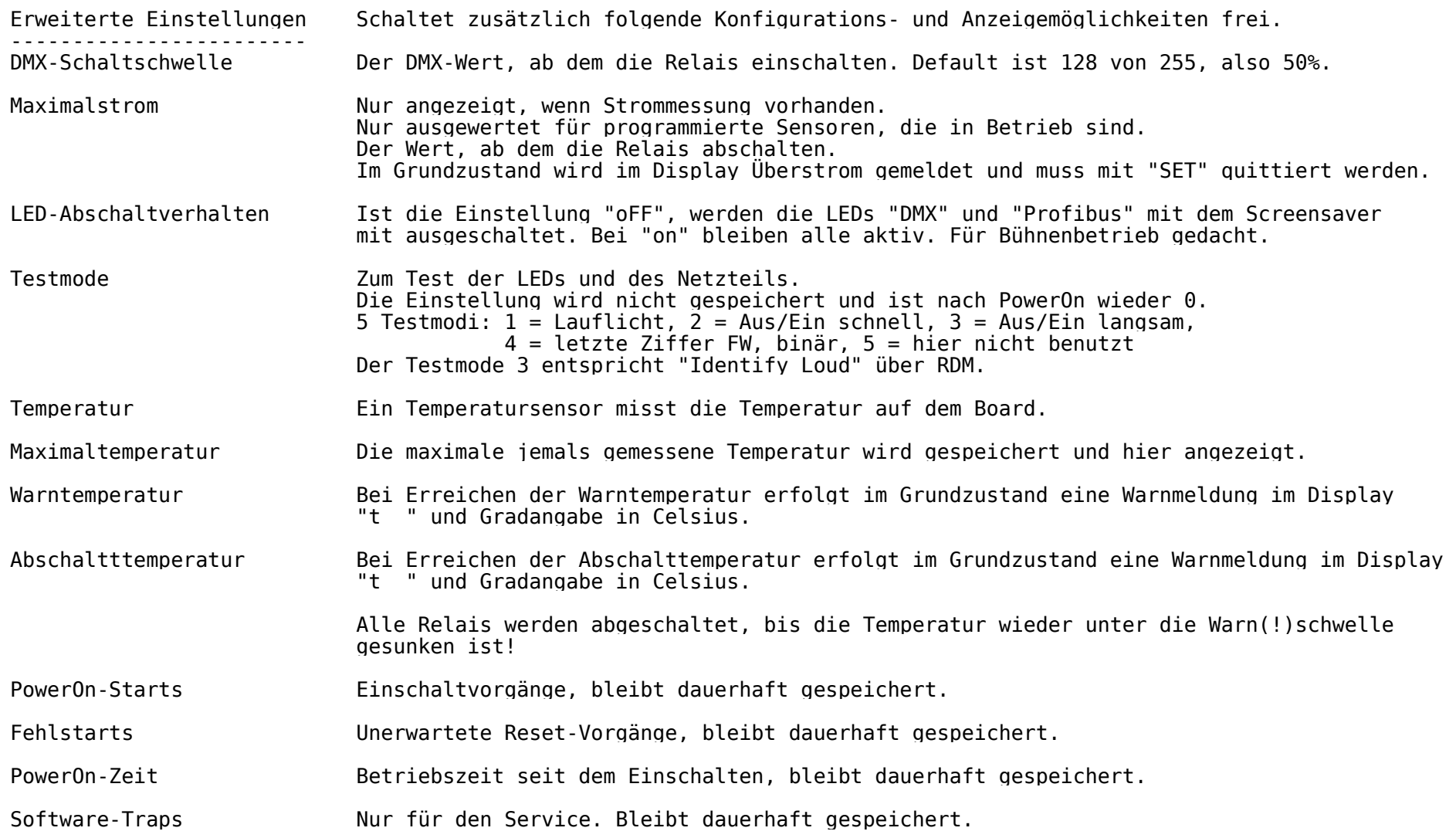

 $\overline{\bullet}$ 

Besonderheiten

==============================================================================

Programmierung der CMS-Stromsensoren

Globales Enable

-------------------

 Die Strommessung des PowerSwitch2 kann nur über Servicemenü unter "Cur" ein- und ausgeschaltet werden. Wenn die Strommessung damit freigegeben ist,kann die weitere Programmierung/Zuordnung vom Anwender vorgenommen werden.

Dann werden I1...In angezeigt, die Spannung an X20 eingeschaltet und der Modbus aktiviert. Die Programmierung/Änderung ist nur möglich, wenn der "Enhanced Mode" ("Enh") = "On" ist.

Grundlegendes

-------------------

- es kann immer nur ein Sensor eineindeutig einem Relais zugeordnet werden, ein "Addieren" von Strömen ist nicht möglich
- nicht zugeordnete Sensoren blinken langsam (0,5Hz)
- zugeordnete Sensoren zeigen, falls am Bus vorhanden, den Strom als RMS in A an,z.B. "1.23" oder "21.4"
- die LED an dem dem jeweiligen angezeigten Strom zugeordneten Sensor blinkt schnell (2 Hz)
- ist dem Relais ein Sensor zugeordnet und fehlt dieser am Bus, zeigt das Display "Err" an
- ist dem Relais kein Sensor zugeordnet, zeigt das Display "Off" an

Programmierung

---------------- Bei Laden der Defaultwerte (Service "dEF") wird die Strommessung ausgeschaltet. Um die Strommessung einzuschalten und I1...I12 anzuzeigen, muß die Strommessungeingeschaltet sein ("Cur").Um Sensoren zuordnen/ändern zu können, muß der "Enhanced Mode" ("Enh") = "On" sein.

Die Zuordnung der Sensoren zu den Relais geschieht in der Anzeige I1...In:

- SET halten -> Änderungsmodus

"Off" programmieren

 -> der Sensor wird im PowerSwitch2 disabled, und die ID im Sensor gelöscht(Sensor-LED blinkt langsam)

"On" programmieren

 -> Sensorsuche wird gestartet, Anzeige "---" läuft durch Nun hat man 10s Zeit, die Taste am entsprechenden Sensor zu drücken. Bei Betätigung wird der Sensor verwendet, Anzeige "On", LED am Sensorleuchtet dauernd. Bei Nicht-Betätigung geht alles wieder in den "Off"-Zustand.

## Wichtia!

--------

 Werden am PowerSwitch2 Defaultwerte geladen, wird zwar die Zuordnung im PowerSwitch2 gelöscht, die ID im Sensor bleibt aber erhalten. Das bedeutet, daß beim Durchblättern der Ströme die LED des ehemals zugeordnetenSensors schnell blinkt, obwohl im Display "Off" steht. Damit kann man die vorherige Zuordnung auch nach einem Defaultwert-Laden immer noch einsehenund mit Programmieren wiederherstellen.

Alle Sensoren können mit Service mit "998" intern rückgesetzt werden, auf ihre Default-ID.

Reset auslösen

------------------------------------------------------------------------------ Im Menü "Snr" (FW-Version) "SET" festhalten so als würde man wie programmieren,nach dem Flackern 1x kurz "CHANGE" drücken, dann erfolgt nach 2s RESET!

Spezielles Verhalten bei Empfangsausfall

------------------------------------------------------------------------------

 Über RDM kann dies mit dem Artistic Licence DMX-Workshop programmiert werden:-> rechte Maustaste auf RDM-Gerät

-> Advanced

 -> Artistic Licence Products -> Data Loss Mode

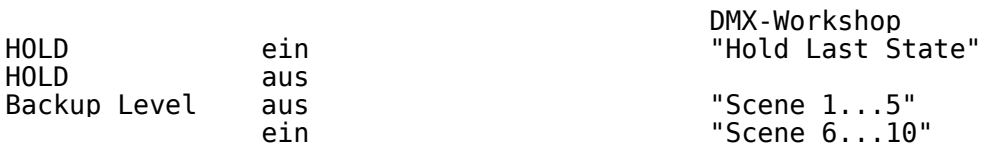